## **Aufgaben für das Erstellen eines Sessels**

Das Bild des zu erstellenden Sesselobjektes zeigt, dass es mehrere Möglichkeiten gibt, den Sessel zu zeichnen.

- 1. Es wird die Turtle-Grafik Variante gewählt, bei der man die Bewegungen eines Zeichenstiftes beschreibt, der die Linien zeichnet.
- 2. Es werden Rechteckobjekte so zusammengesetzt, dass sie insgesamt das Sesselbild ergeben. [Mit dieser Variante beschäftigt sich dieser Text.]

## **Aufgabe**

- 1. Geben Sie die Anzahl der Rechtecke an, die notwendig sind, um das Bild des Sessels zu zeichnen und geben Sie den Rechtecken eindeutige Namen.
- 2. Zeichnen Sie die Bemaßungen in das Sesselbild ein und verwenden Sie dabei die äußeren Abmessungen von 60 x 60 Pixeln und eine Lehnenbreite von jeweils 10 Pixeln.
- 3. Geben Sie zu den Rechteckobjekten die Attributwerte an.

Sie sollten folgende Rechtecke verwendet haben:

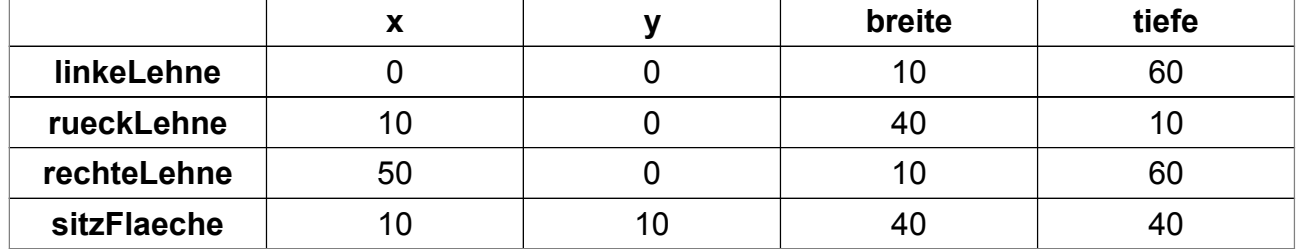

## **Aufgabe**

- 1. Begründen Sie, weshalb für das zu zeichnende Shape-Objekt ein GeneralPath notwendig ist.
- 2. Begründen Sie, weshalb es sinnvoll ist, für die linke obere Ecke des Sessels die Koordinaten ( 0 , 0 ) zu verwenden.
- 3. Geben Sie die notwendigen Anweisungen des Programmcodes an, damit diese Objekte erstellt werden können.

Der Programmcode muss einmal die Definitionsanweisungen der vier Rechteckobjekte enthalten, andererseits muss aber auch dafür gesorgt werden, dass die Rechteckobjekte dem GeneralPath hinzugefügt werden.

Rectangle2D linkeLehne = new Rectangle2D.Double(0,0,10,60);

sessel.append(linkeLehne,false);

...

...

OO-01-a Aufgabe zum Erstellen eines Sessels Seite - 1

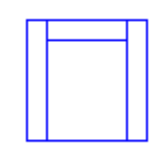